## **Wie kann ich prüfen, ob die Zulassung zur Zwischenprüfung oder zum Schwerpunktbereich (Hauptfach) oder die Allgemeine Zulassung (Begleitfach) erteilt worden ist?**

- Loggen Sie sich mit Ihrer Uni-ID bei BASIS ein.
- Wählen Sie auf der linken Seite den Punkt "Notenspiegel" aus.

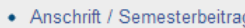

- · Studiumsverwaltung
- Stundenplan
- Mein Studiengangplan
- Meine Auswertungen
- Veranstaltungen belegen/abmelden
- Modulanmeldung
- Belegte Veranstaltungen
- · Prüfungsan- und -abmeldung
- · Info über angemeldete Prüfungen
- Notenspiegel
- Navigation ausblenden

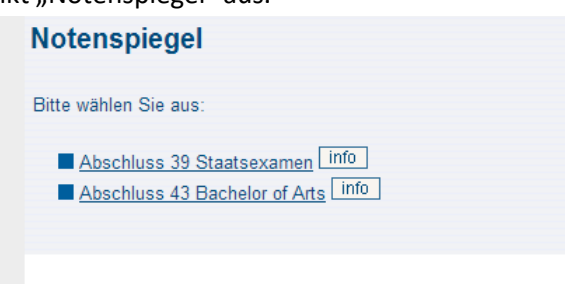

- Klicken Sie jetzt, bei dem für Sie zutreffenden Abschluss, auf den Info-Button.
- Es erscheint eine Liste der bisher erbrachten Prüfungsleistungen.
- Wenn Sie zur Zwischenprüfung zugelassen sind, sehen Sie hier einen Eintrag für die **Prüfung 91** "Zulassung zur Zwischenprüfung erfolgreich"
- Wenn Sie zum Schwerpunktbereich zugelassen sind, sehen Sie hier einen Eintrag für die **Prüfung** 1910 "Beschränkte Zulassung zur Schwerpunktbereichsprüfung (Klausurzulassung)".
- Wenn Sie bereits das Proseminar absolviert haben finden Sie außerdem die **Prüfung 1900** "Unbeschränkte Zulassung zur Schwerpunktbereichsprüfung" die auch die Anmeldung zum Seminar erlaubt.
- Als Begleitfach Student sehen Sie eine "Allgemeine Zulassung", die die Prüfungsnummer 20 oder **50** haben kann. Beide Prüfungsnummern sind gleichwertig.

## **Hauptfach:**

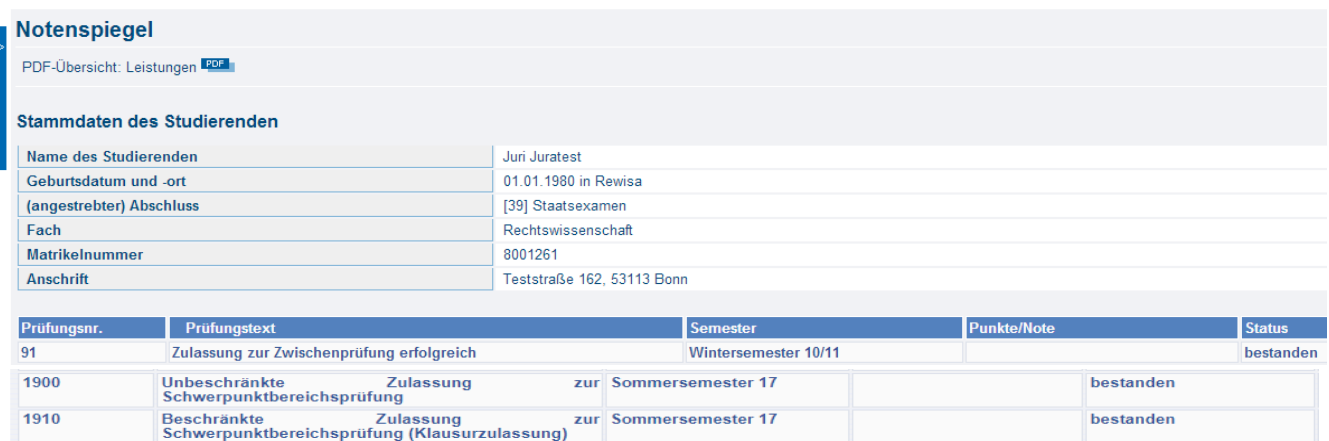

## **Begleitfach:**

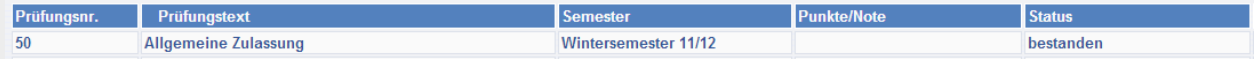